## **SUZAKU**

Version 202

**SZ310-U00 SZ410-U00** 

株式会社アットマークテクノ http://www.atmark-techno.com/

SUZAKU [http://suzaku.atmark-techno.c](http://www.atmark-techno.com/)om/

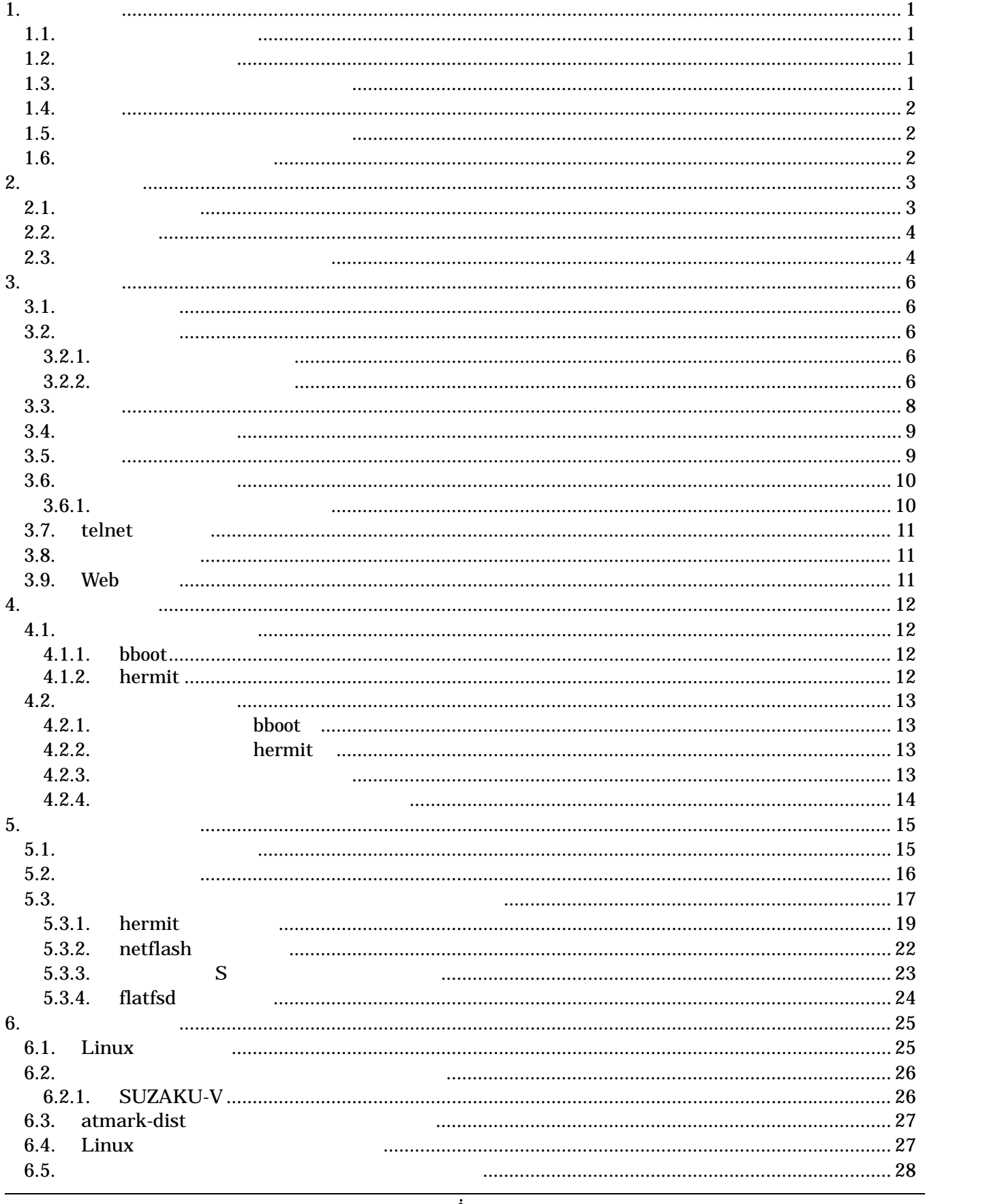

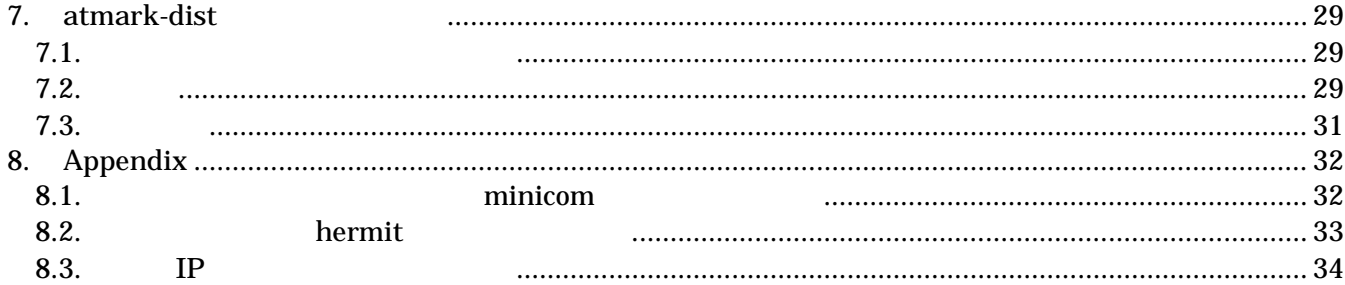

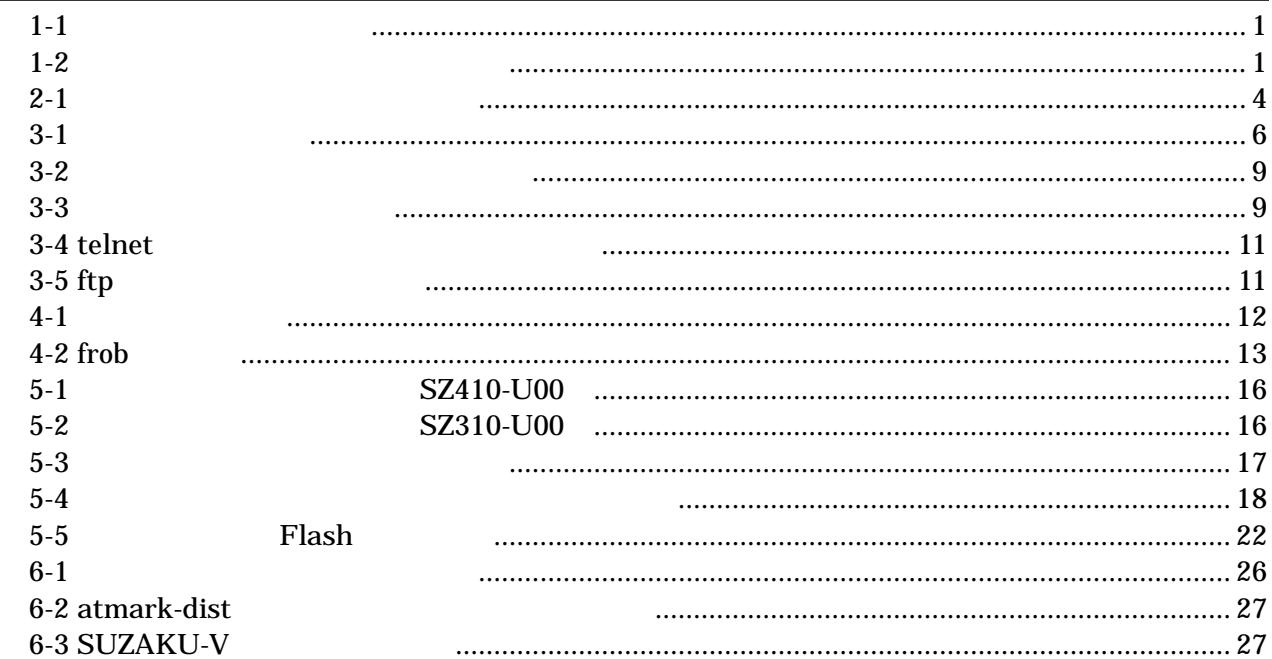

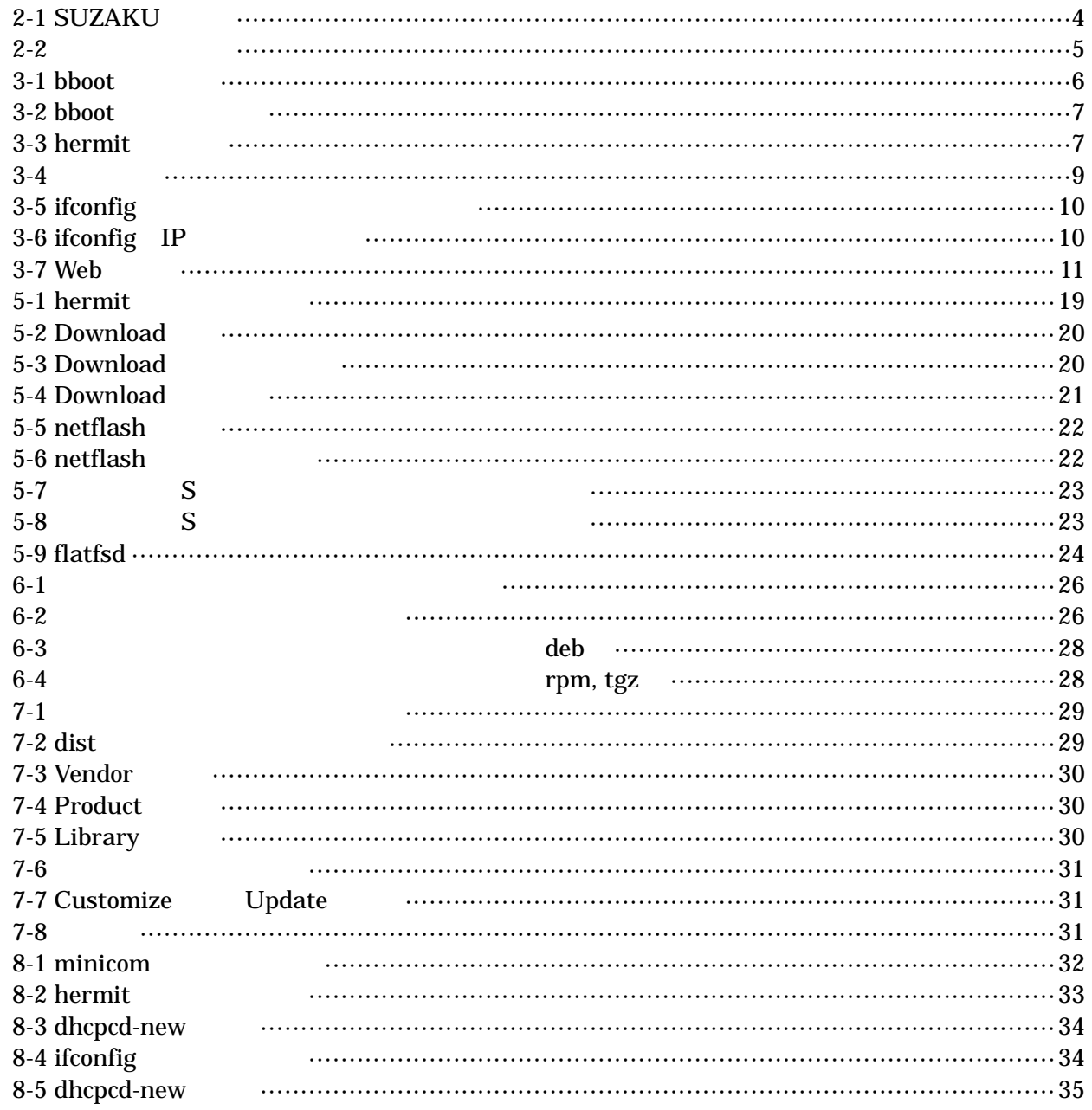

## <span id="page-5-0"></span>1.

## $1.1.$

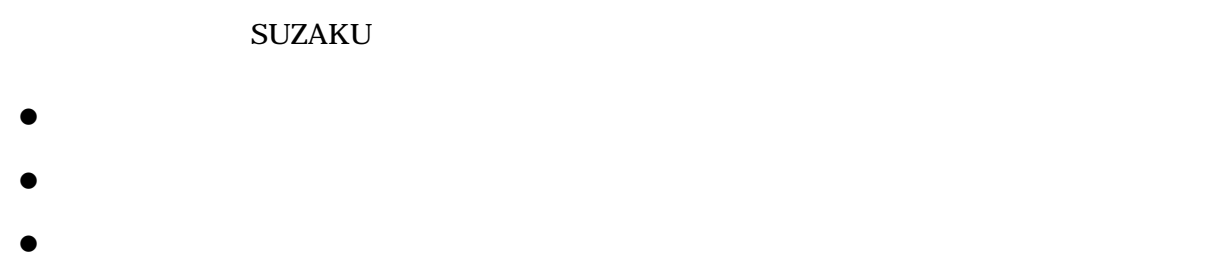

- $\bullet$
- $\bullet$ atmark-dist Developers Guide SUZAKU

Linux

#### **SUZAKU**

 $1.2.$ 

表 **1-1** 使用しているフォント

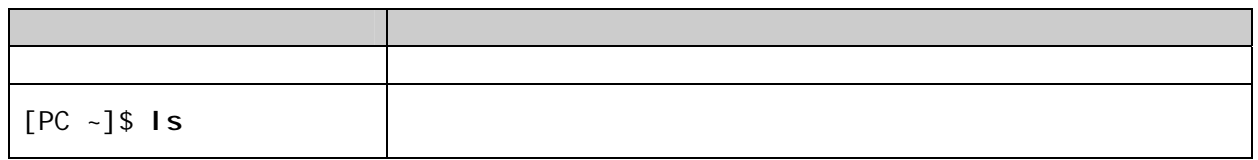

## $1.3.$

 $\frac{m}{l}$  $\frac{1}{2}$   $\frac{1}{2}$   $\frac{1}{2}$ 

表 **1-2** 表示プロンプトと実行環境の関係

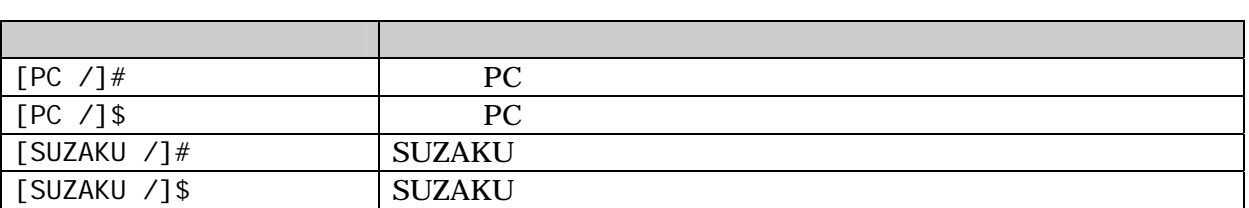

### <span id="page-6-0"></span> $1.4.$

SUZKAU で使用しているソフトウェアは Free Software / Open Source Software で構成されています。 Free Software / Open Source Software

## $1.5.$

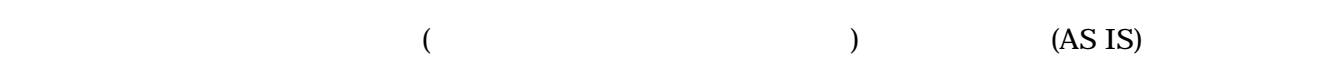

### $1.6.$

- $\bullet$
- $\bullet$ 
	-
	- 1.  $\blacksquare$
	- 2.  $\overline{a}$  $3.$
	- $4.$
	- $5. \quad AC$
	- $6.$

 $\bullet$ 

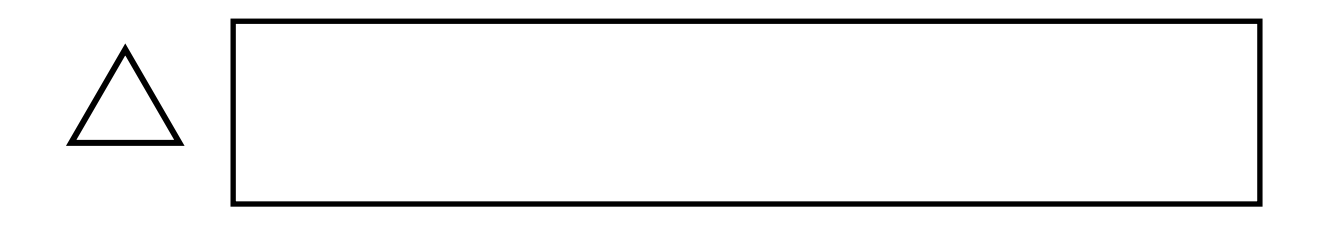

## <span id="page-7-0"></span> $2.$

## $2.1.$

#### SUZAKU

- $\bullet$  PC Linux Windows 1 PC
- **z**  $\bullet$ D-Sub9
- $\bullet$  D-Sub 9  $-10$ D-Sub9 SUZAKU (10 )
- $\bullet$  CD-ROM CD SUZAKU
- $\bullet$ minicom Tera Term
- $\bullet$  DC3.3V  $DC3.3V$

<span id="page-8-0"></span> $2.2.$ 

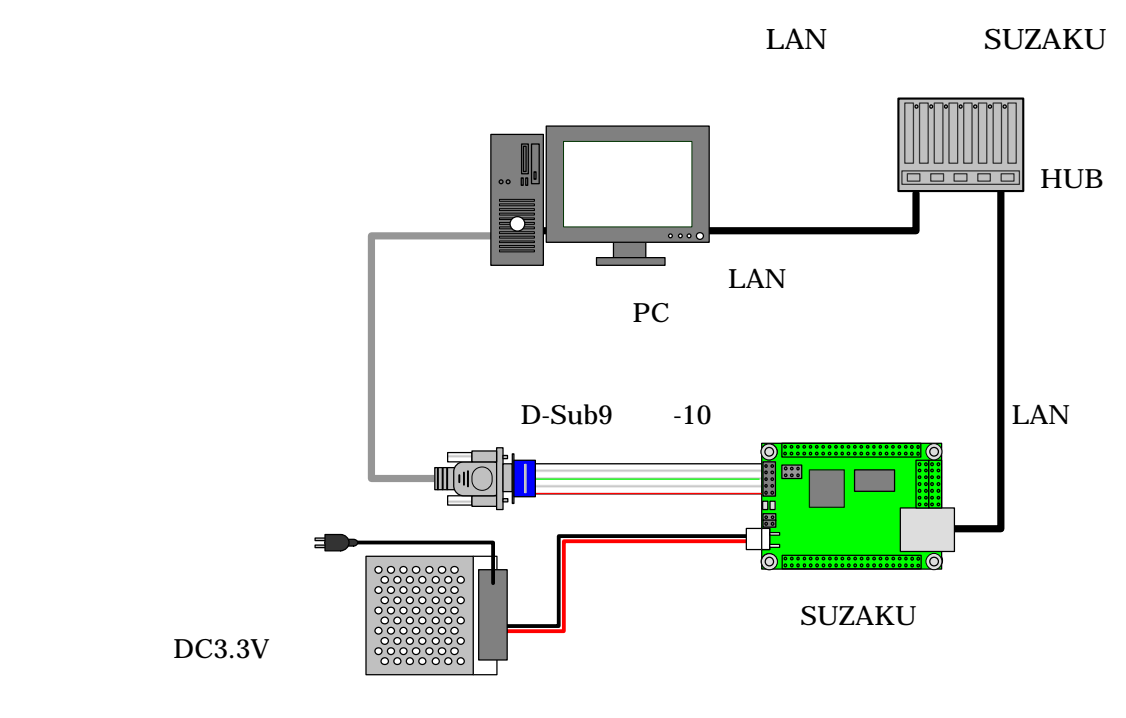

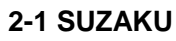

 $2.3.$ 

SUZAKU SP

 $3.2.$ 

表 **2-1** ジャンパの設定と起動時の動作

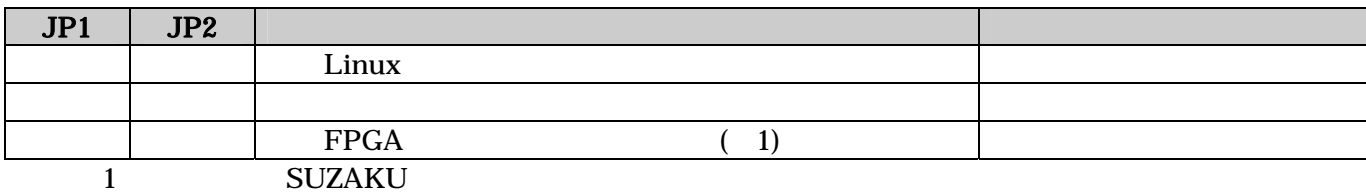

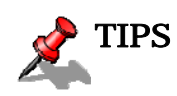

<span id="page-9-0"></span>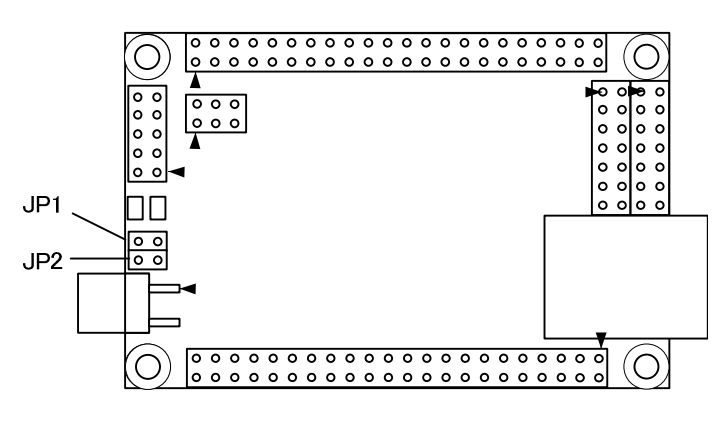

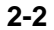

## <span id="page-10-0"></span>3. 使用方法

#### SUZAKU

### $3.1.$

SUZAKU  $1$ (CON1) PC

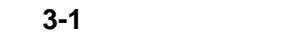

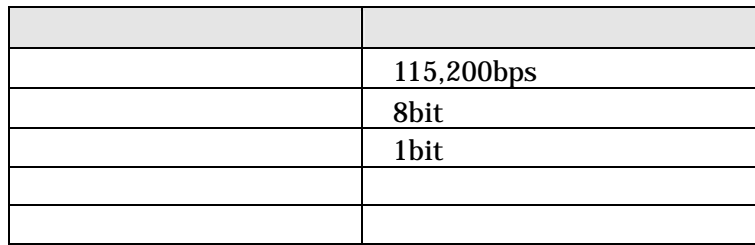

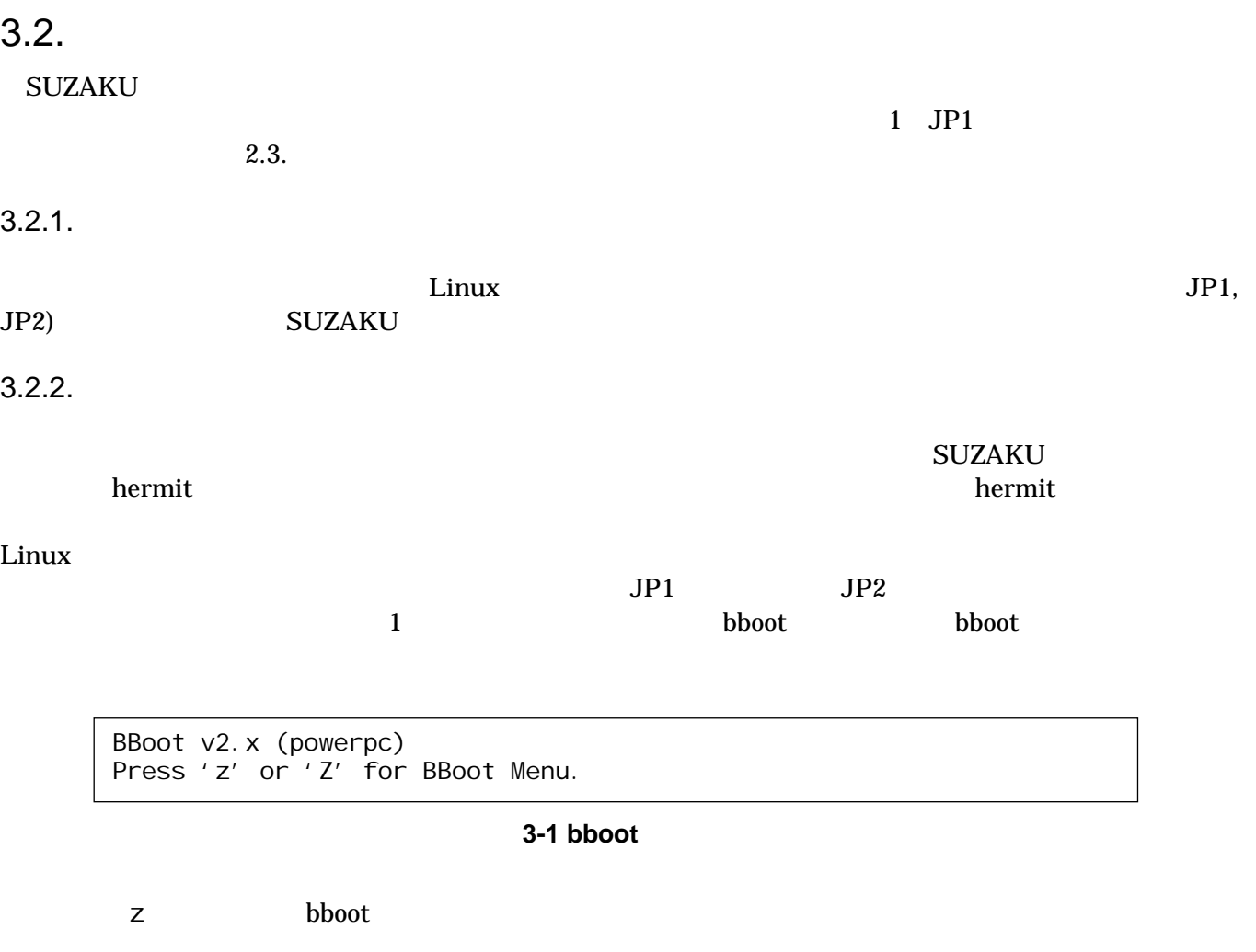

<span id="page-11-0"></span>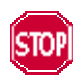

"Press 'z' or 'Z' for BBoot Menu" z  $\mathsf Z$ 

bboot  $\lambda$ 

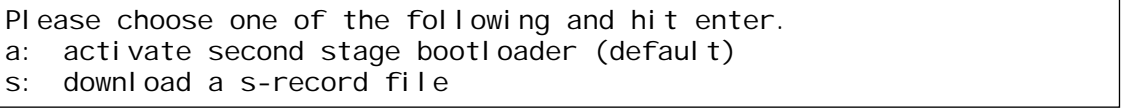

#### 3-2 bboot

a enter SUZAKU bermit

Hermit-At v1.1.11(suzaku/powerpc) compiled at 17:19:46, Oct 1 2007 hermit>

3-3 hermit

hermit **SUZAKU** 

TIPS bboot her[mit](#page-23-0) and the boot hermit behavior and  $h$ 

5.3.1. hermit

#### <span id="page-12-0"></span> $3.3.$

#### $Linux$ SUZAKU-V SZ410-U00, Linux i atmark-dist-20071005, Linux : linux-2.6.18-at2

Copying kernel............................done. Linux version 2.6.18-at2 (build@atde) (gcc version 4.1.2 20061115 (prerelease) (Debian 4.1.1-21)) #1 Fri Oct 5 22:29:05 JST 2007 Atmark Techno SUZAKU-V SZ410 On node 0 total pages: 16384 DMA zone: 16384 pages, LIFO batch: 3 Built 1 zonelists. Total pages: 16384 Kernel command line: Xilinx INTC #0 at 0xF0FF3000 mapped to 0xFDFFD000 PID hash table entries: 512 (order: 9, 2048 bytes) Console: Xilinx OPB UART Lite Dentry cache hash table entries: 8192 (order: 3, 32768 bytes) Inode-cache hash table entries: 4096 (order: 2, 16384 bytes) Memory: 60672k available (1636k kernel code, 2572k data, 80k init, 0k highmem) Calibrating delay loop... 349.18 BogoMIPS (lpj=698368) Mount-cache hash table entries: 512 NET: Registered protocol family 16 SCSI subsystem initialized NET: Registered protocol family 2 IP route cache hash table entries: 512 (order: -1, 2048 bytes) TCP established hash table entries: 2048 (order: 1, 8192 bytes) TCP bind hash table entries: 1024 (order: 0, 4096 bytes) TCP: Hash tables configured (established 2048 bind 1024) TCP reno registered io scheduler noop registered io scheduler anticipatory registered io scheduler deadline registered io scheduler cfq registered (default) ttyS0 at MMIO 0xf0ff2000 (irq = 0) is a Xilinx OPB UART Lite loop: loaded (max 8 devices) XTemac: using FIFO direct interrupt driven mode. XTemac: set MDIO divisor 17. XTemac: PHY detected at address 31. eth0: Xilinx TEMAC #0 at 0xF0E00000 mapped to 0xC5000000, irq=1 eth0: XTemac id 1.0f, block id 5, type 8 Uniform Multi-Platform E-IDE driver Revision: 7.00alpha2 ide: Assuming 50MHz system bus speed for PIO modes; override with idebus=xx Suzaku MTD mappi ngs: Flash 0x800000 at 0xf0000000 flash: Found an alies 0x800000 for the chip at 0x0, ST M25P64 device detect. Creating 7 MTD partitions on "flash": 0x00000000-0x00800000 : "Flash/All" 0x00000000-0x00100000 : "Flash/FPGA" 0x00100000-0x00120000 : "Flash/Bootloader" 0x007f0000-0x00800000 : "Flash/Config" 0x00120000-0x007f0000 : "Flash/Image" 0x00120000-0x00420000 : "Flash/Kernel" 0x00420000-0x007f0000 : "Flash/User" FLASH partition type: spi Attached ROMFS: RAM probe address=0xc0223584 size=0x20c000 Attached ROMFS: set ROMfs to be root filesystem TCP bic registered NET: Registered protocol family 1 NET: Registered protocol family 17 VFS: Mounted root (romfs filesystem) readonly. Freeing unused kernel memory: 80k init init started: BusyBox v1.00 (2007.10.05-13:30+0000) multi-call binary Mounting proc: Mounting var: Populating /var: Running local start scripts. Mounting /etc/config: Populating /etc/config: flatfsd: Created 7 configuration files (815 bytes) Setting hostname: Setting up interface lo:

<span id="page-13-0"></span>Starting DHCP client: eth0: XTemac: Options: 0xb8f2 Starting inetd: Starting thttpd:

SUZAKU-V.SZ410 login:

図 **3-4** 起動ログ

ログインユーザは root で、パスワードの初期設定は root です。

3-2

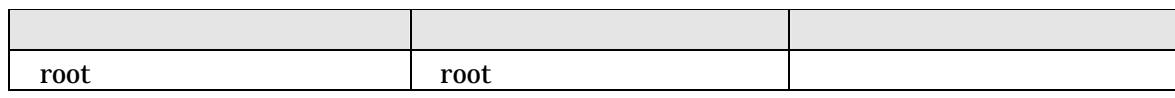

 $3.4.$ 

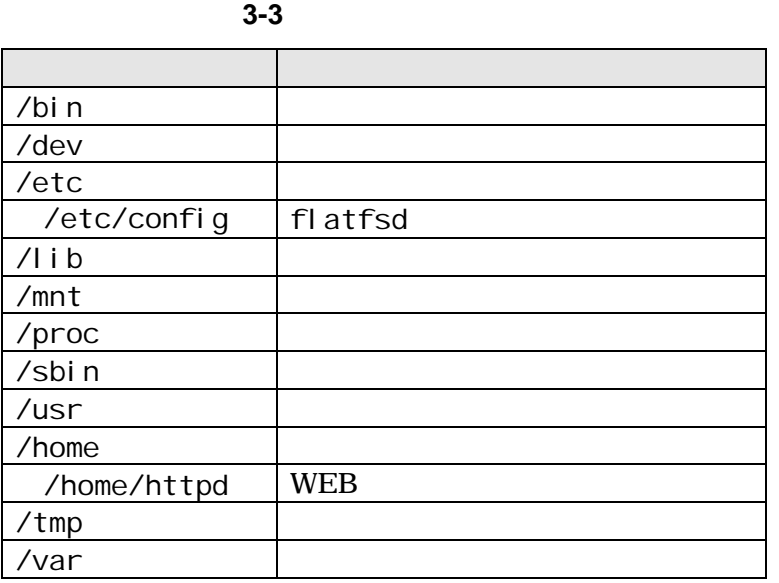

 $3.5.$ 

SUZAKU

<span id="page-14-0"></span> $3.6.$ 

SUZAKU DHCP IP

atmark-dist Developers Guide

 $3.6.1.$ 

<u>ifconfig コマンドではないようにはないようにはないようなことができます。</u>

DHCP IP

7. atmark-dist

[SUZAKU /]# **ifconfig**  eth0 Link encap:Ethernet HWaddr *##*:*##*:*##*:*##*:*##*:*##* inet addr:192.168.1.*##* Bcast:192.168.1.255 Mask:255.255.255.0 UP BROADCAST NOTRAILERS RUNNING MTU:1500 Metric:1 RX packets:4 errors:0 dropped:0 overruns:0 frame:0 TX packets:2 errors:0 dropped:0 overruns:0 carrier:0 collisions: 0 txqueuelen: 1000 RX bytes:618 (618.0 B) TX bytes:650 (650.0 B) Interrupt:1 lo Link encap:Local Loopback inet addr:127.0.0.1 Mask:255.0.0.0 UP LOOPBACK RUNNING MTU:16436 Metric:1 RX packets:0 errors:0 dropped:0 overruns:0 frame:0 TX packets:0 errors:0 dropped:0 overruns:0 carrier:0 collisions:0 txqueuelen:0 RX bytes:0 (0.0 B) TX bytes:0 (0.0 B)

#### 3-5 ifconfig

IP 2012 DHCP DHCP dhcpcd

セスを使用している。<br>アメリカのサイトには、ifconfig コマンドには、ifconfig コマンドには

DHCP TP TREAD TREAD TREAD IS A SERIES OF THE IFCONFIGHT OF THE ISLAMIC ISLAMIC ISLAMIC OF THE ISLAMIC OF THE I

[SUZAKU /]# **ifconfig eth0 192.168.1.##**

3-6 ifconfig **IP** 

**SUZAKU**  $8.3.$  IP

### <span id="page-15-0"></span>3.7. telnet

telnet

3-4 telnet

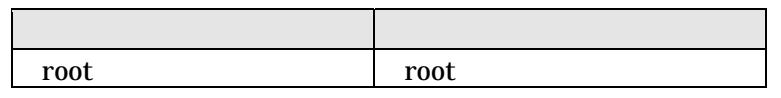

 $3.8.$ 

ftp にっぽんだいがっかい。

/ / /var/tmp

3-5 ftp

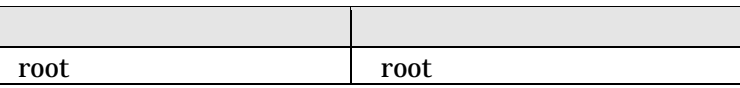

### 3.9. Web

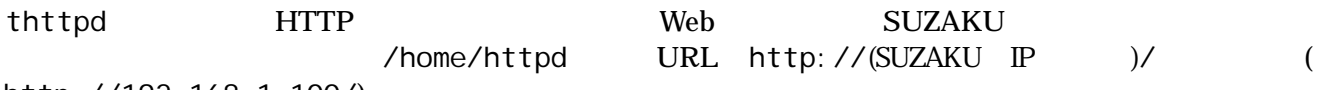

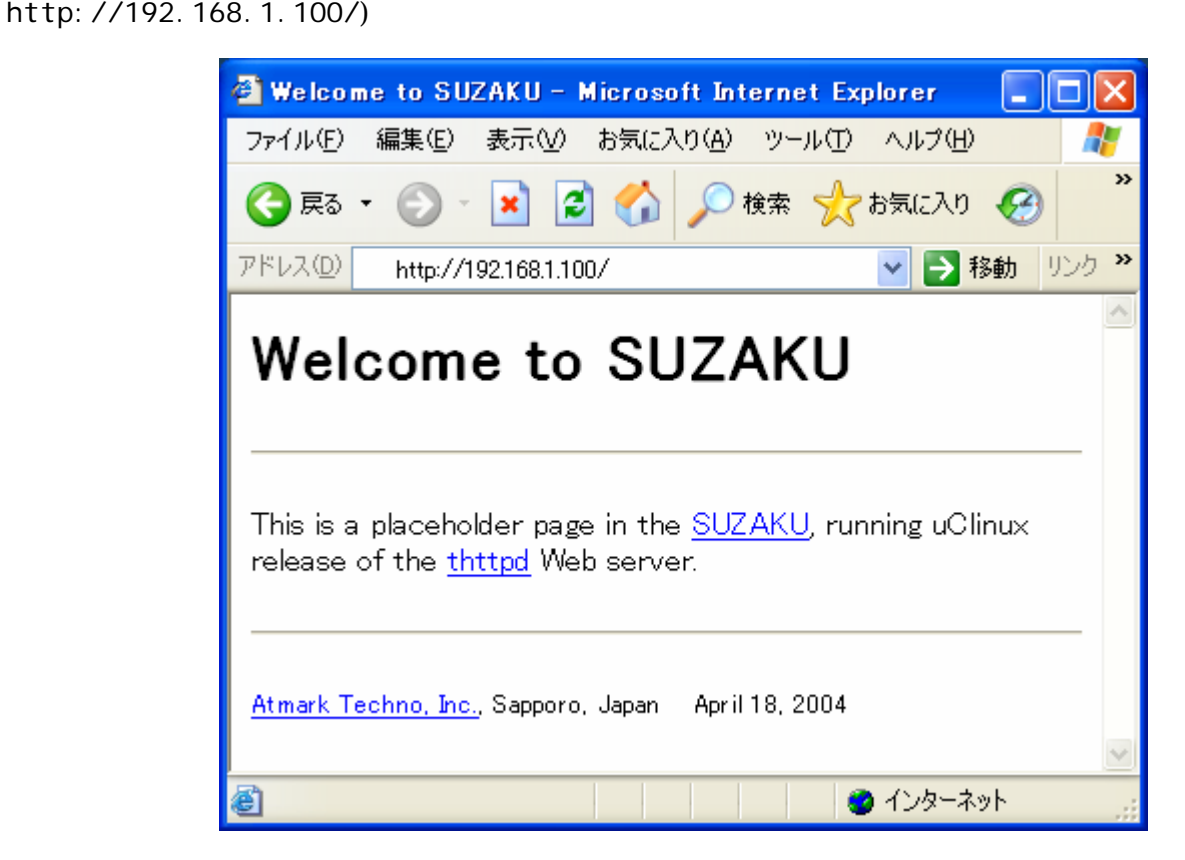

3-7 Web

## <span id="page-16-0"></span>4.

#### **SUZAKU**

## $4.1.$

#### SUZAKU

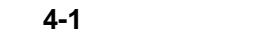

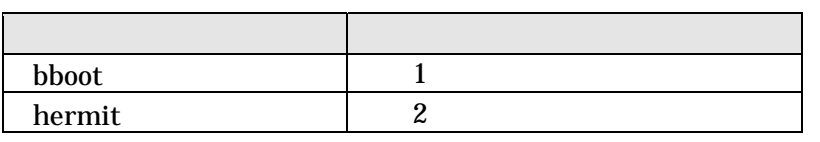

#### 4.1.1. bboot

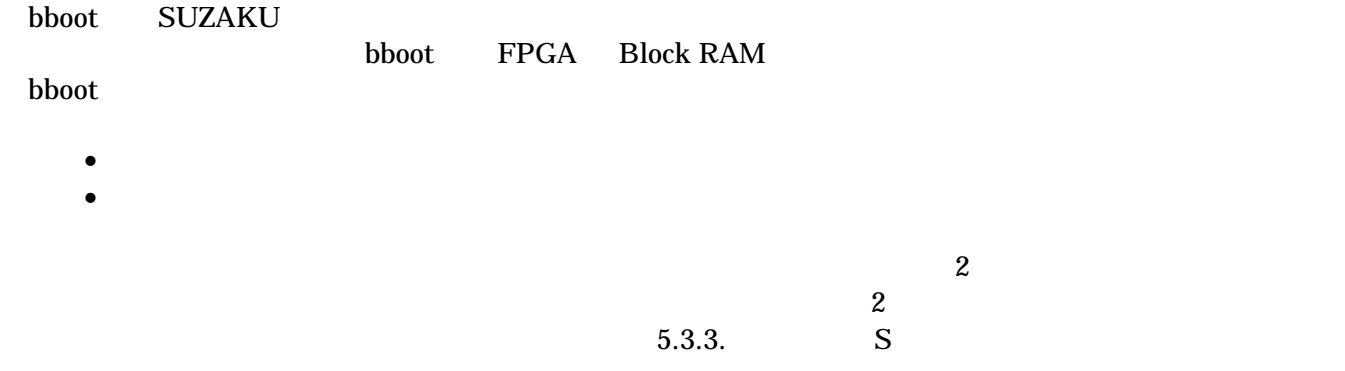

#### 4.1.2. hermit

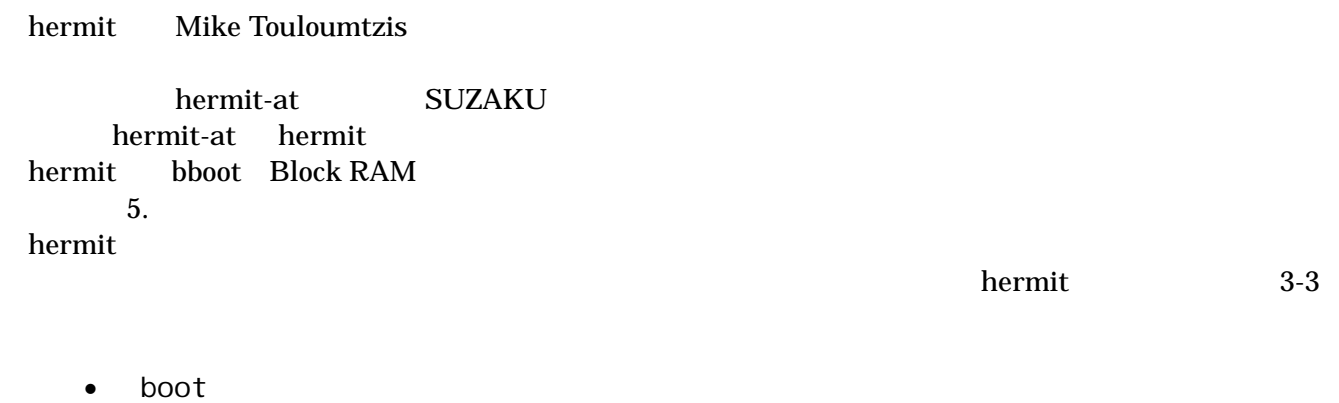

- Linux
- frob

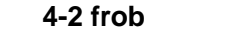

<span id="page-17-0"></span>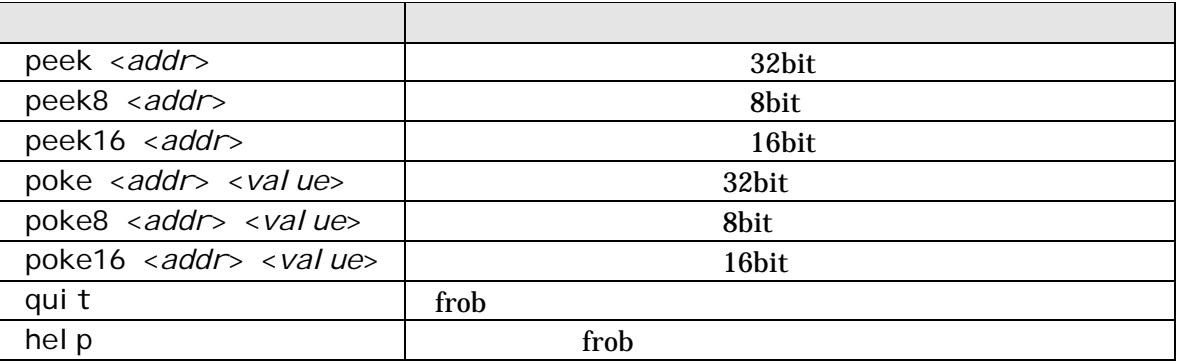

• help hermit でもうしょうかい しょうしょく

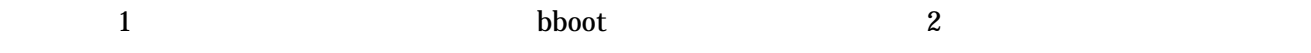

## $4.2.$

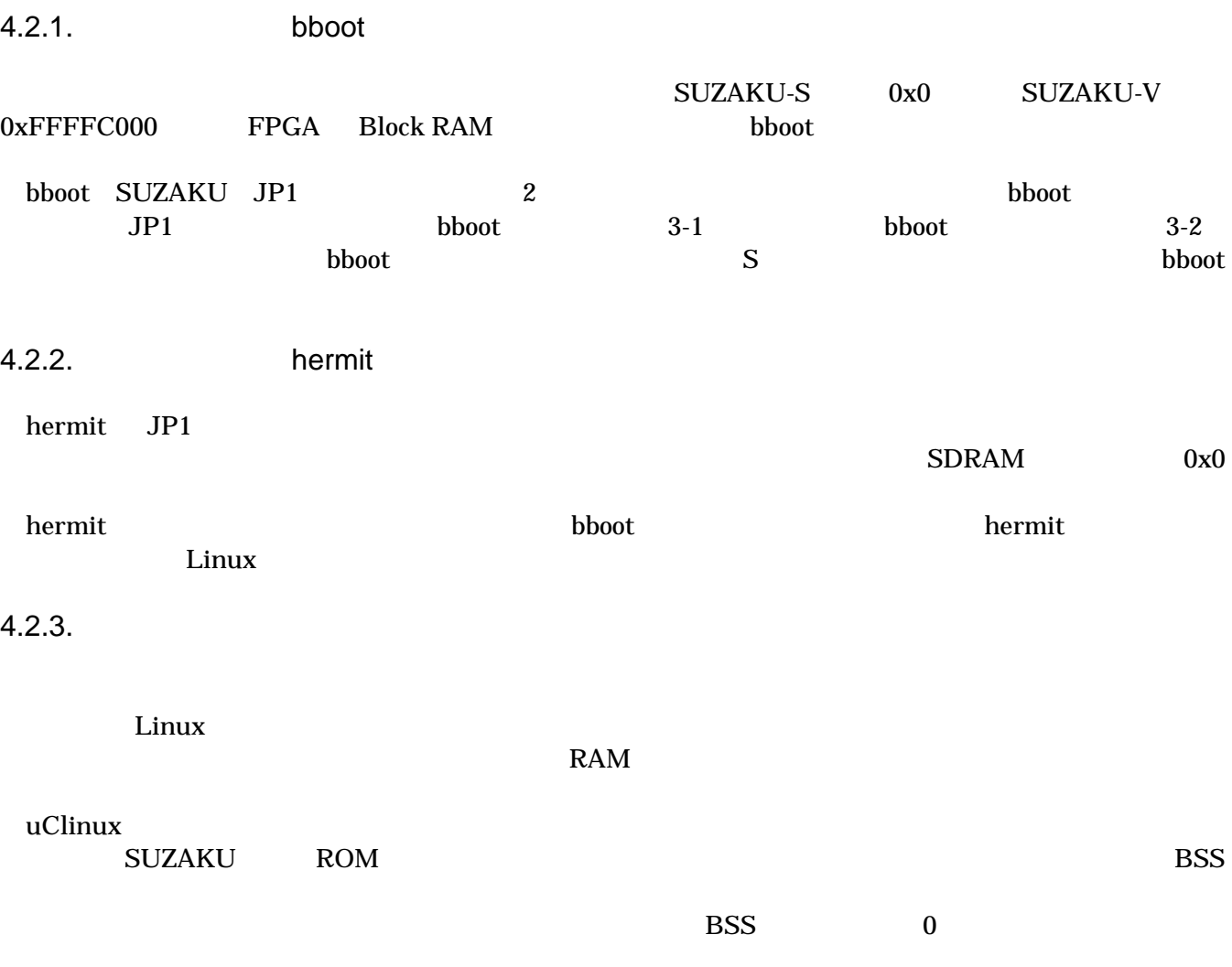

<span id="page-18-0"></span> $4.2.4.$ 

 $\mathsf{gety}}$ /sbin/init

/sbin/init /sbin/init /etc/inittab

## <span id="page-19-0"></span> $5.$

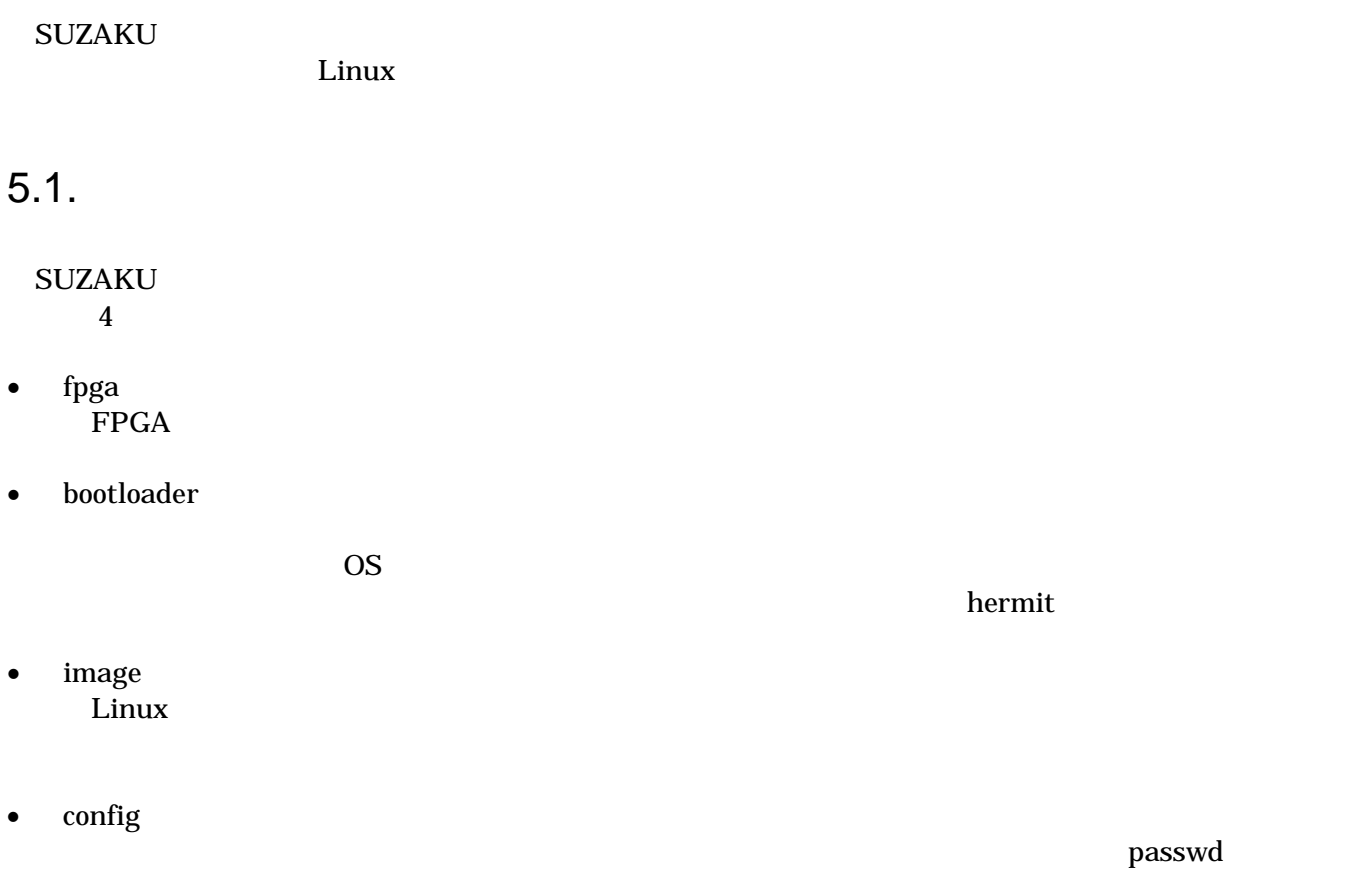

## <span id="page-20-0"></span> $5.2.$

#### <u>SUZAKU ボードの構造があります。</u>

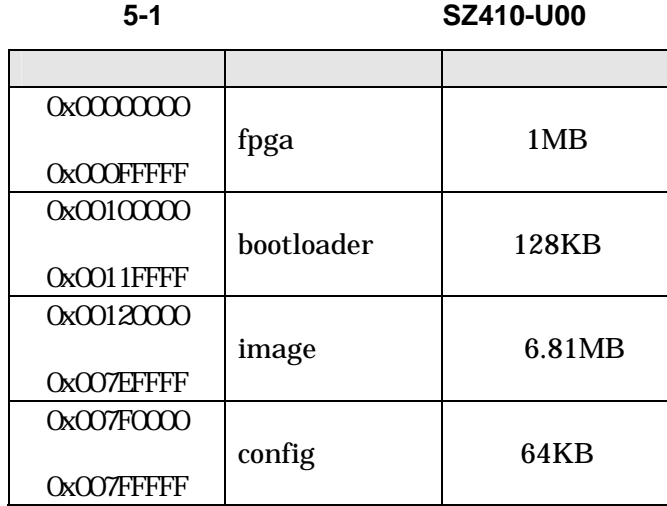

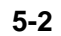

#### 表 **5-2** フラッシュメモリマップ(**SZ310-U00**)

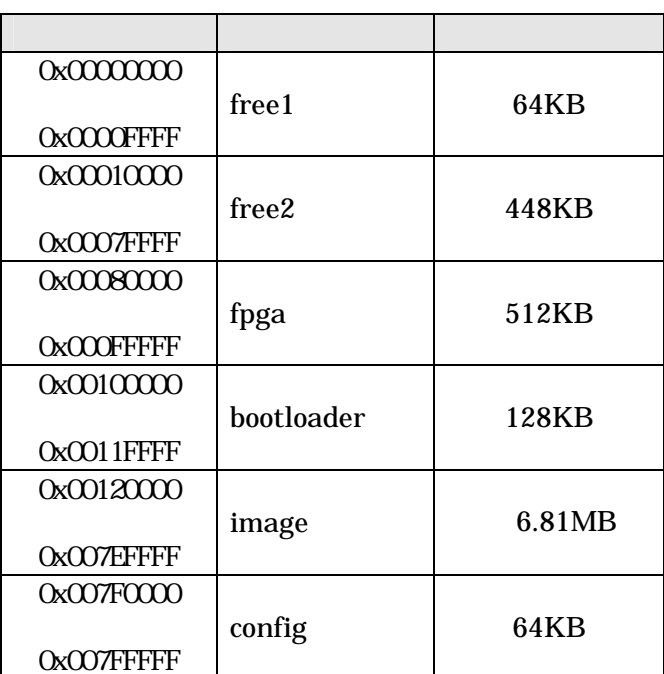

<span id="page-21-0"></span> $5.3.$ 

## $\rm SUZAKU$

#### $\overline{\text{SUZAKU}}$

<u>つきの言葉を見ていています。それは、</u><br>タッシュメモリを書き込みを書き込みを見える<br>タッシュメモリを書き込みを書き込みます。

 $4$ 

#### 5-3

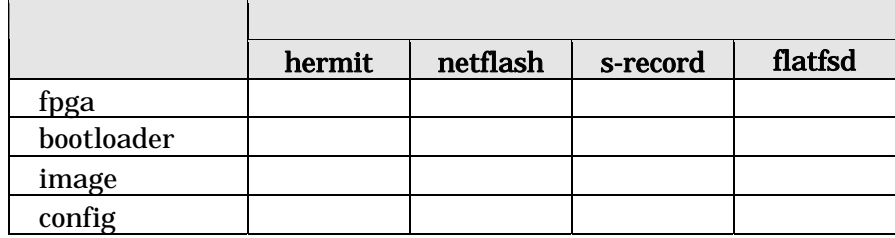

 $\bullet$  hermit

hermit extensively and the property of  $\rho$  and  $\rho$  and  $\rho$  and  $\rho$  and  $\rho$  and  $\rho$  and  $\rho$  and  $\rho$  and  $\rho$  and  $\rho$  and  $\rho$  and  $\rho$  and  $\rho$  and  $\rho$  and  $\rho$  and  $\rho$  and  $\rho$  and  $\rho$  and  $\rho$  and  $\rho$  and  $\r$ 

 $\bullet$  netflash Linux netflash contracted a state of the state and the state  $\mathbb{R}$  and  $\mathbb{R}$  are stated as  $\mathbb{R}$  and  $\mathbb{R}$  are stated as  $\mathbb{R}$  and  $\mathbb{R}$  are stated as  $\mathbb{R}$  and  $\mathbb{R}$  are stated as  $\mathbb{R}$  and  $\mathbb$  $hermit$ 

Linux **hermit** 

• S  $S$ bboot(*True Corealistic Service Corealistic Service Corealistic Service Corealistic Service Corealistic Service Corealistic Service Corealistic Service Corealistic Service Corealistic Service Corealistic Service Corealisti* 

 $\rm ASCII$  Thermit is a set of  $\rm ASCII$ 

- flatfsd
- flatfsd Linux SUZAKU

fpga.bin

<span id="page-22-0"></span>CD suzaku/image

**5-4 A** 

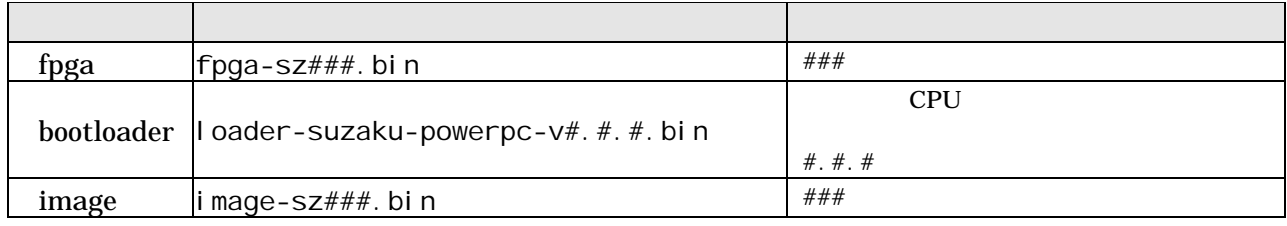

#### loader-suzaku.bin image.bin

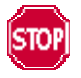

SUZAKU

• SUZAKU の電源を切らない。 **SUZAKU** 

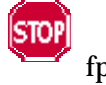

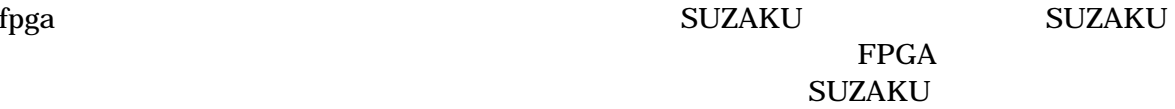

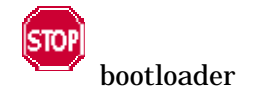

 $5.3.3. S$ 

#### <span id="page-23-0"></span>5.3.1. hermit

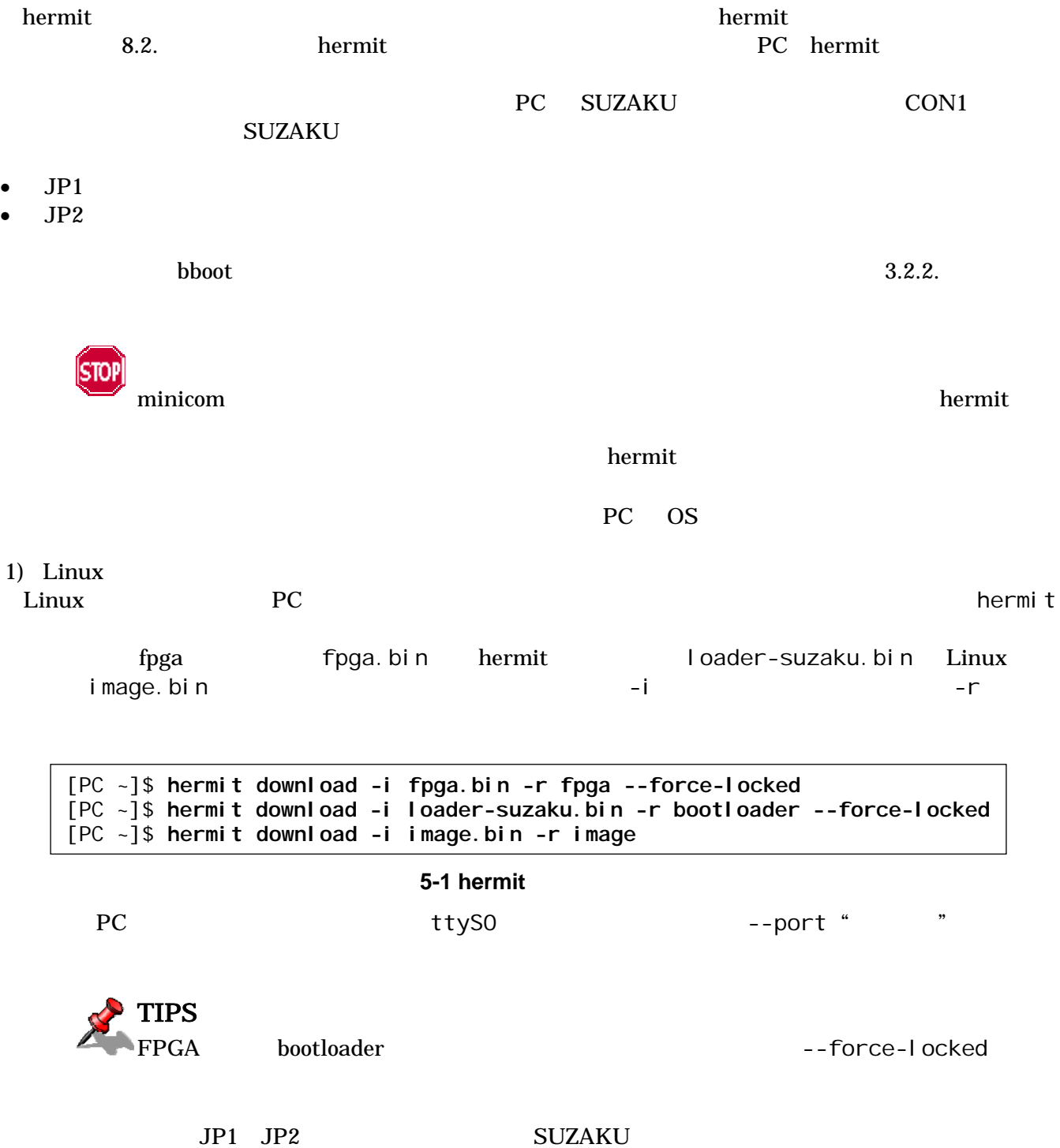

Hermit-At

<span id="page-24-0"></span>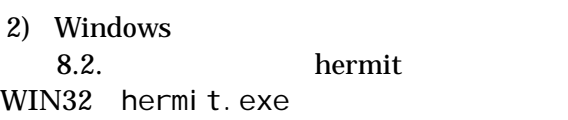

[Dow](#page-37-0)nload [Downloa](#page-37-0)d Download

```
"Serial Port" SUZAKU<br>"Image"
"Image" extendion to the contract of the contract of the contract of the contract of the contract of the contract of the contract of the contract of the contract of the contract of the contract of the contract of the contr
"Region"
```
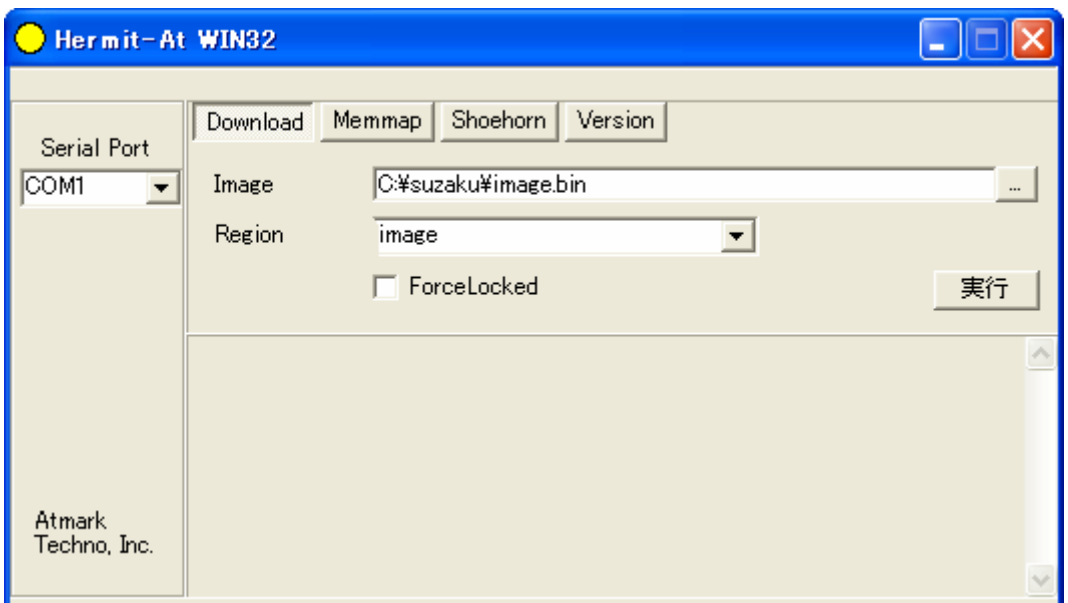

#### 5-2 Download

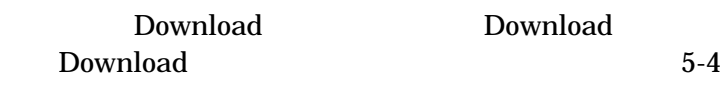

#### Download

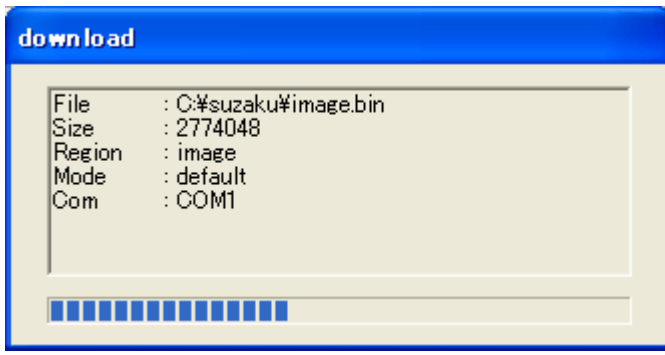

#### **5-3 Download**

<span id="page-25-0"></span>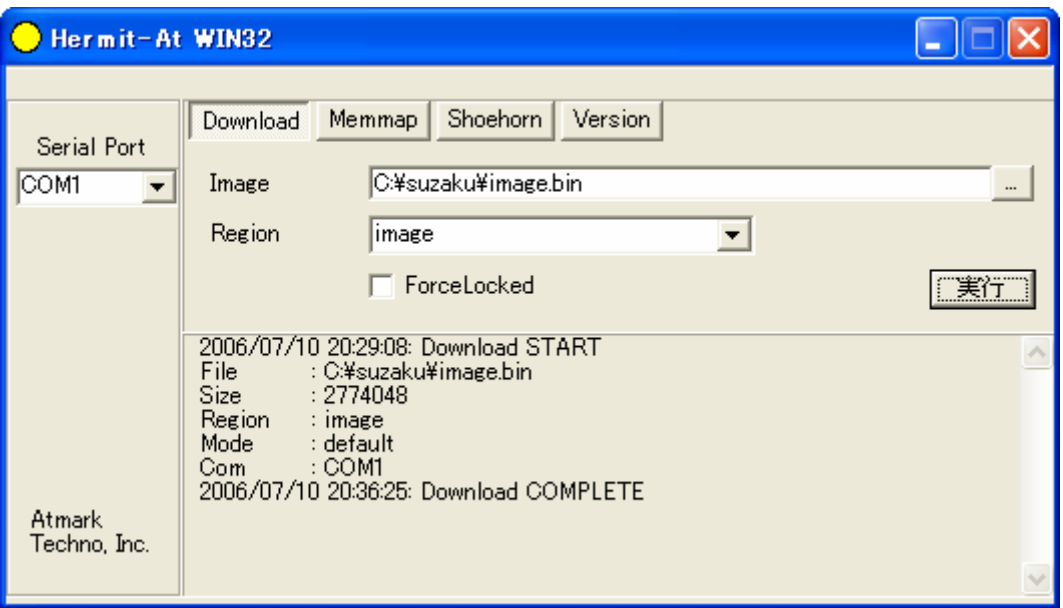

#### 5-4 Download

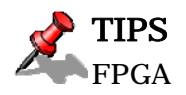

ForceLocked

JP1 JP2 SUZAKU

#### <span id="page-26-0"></span> $5.3.2.$  netflash

 $\rho$  and  $\rho$  and  $\rho$  and  $\rho$  are  $\rho$  and  $\rho$  are  $\rho$  in the probability  $\rho$  in the probability  $\rho$ netflash netflash HTTP FTP

HTTP FTP

SUZAKU image.bin

[SUZAKU /]# **netflash http://local.server.name/suzaku/image.bin**

#### 5-5 netflash

-r Tlash Flash Flash イdev/flash/image Flash

表 **5-5** 各リージョン用 **Flash** デバイス名

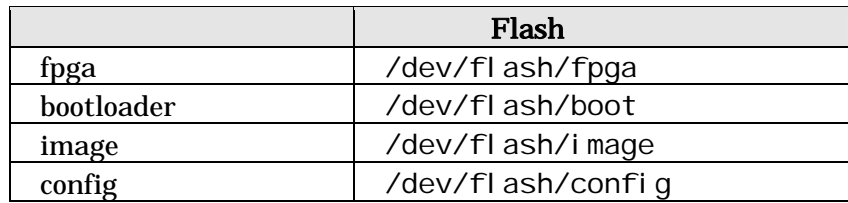

netflash

[SUZAKU /]# **netflash -h**

#### 5-6 netflash

netflash atmark-dist Developers Guide

<span id="page-27-0"></span>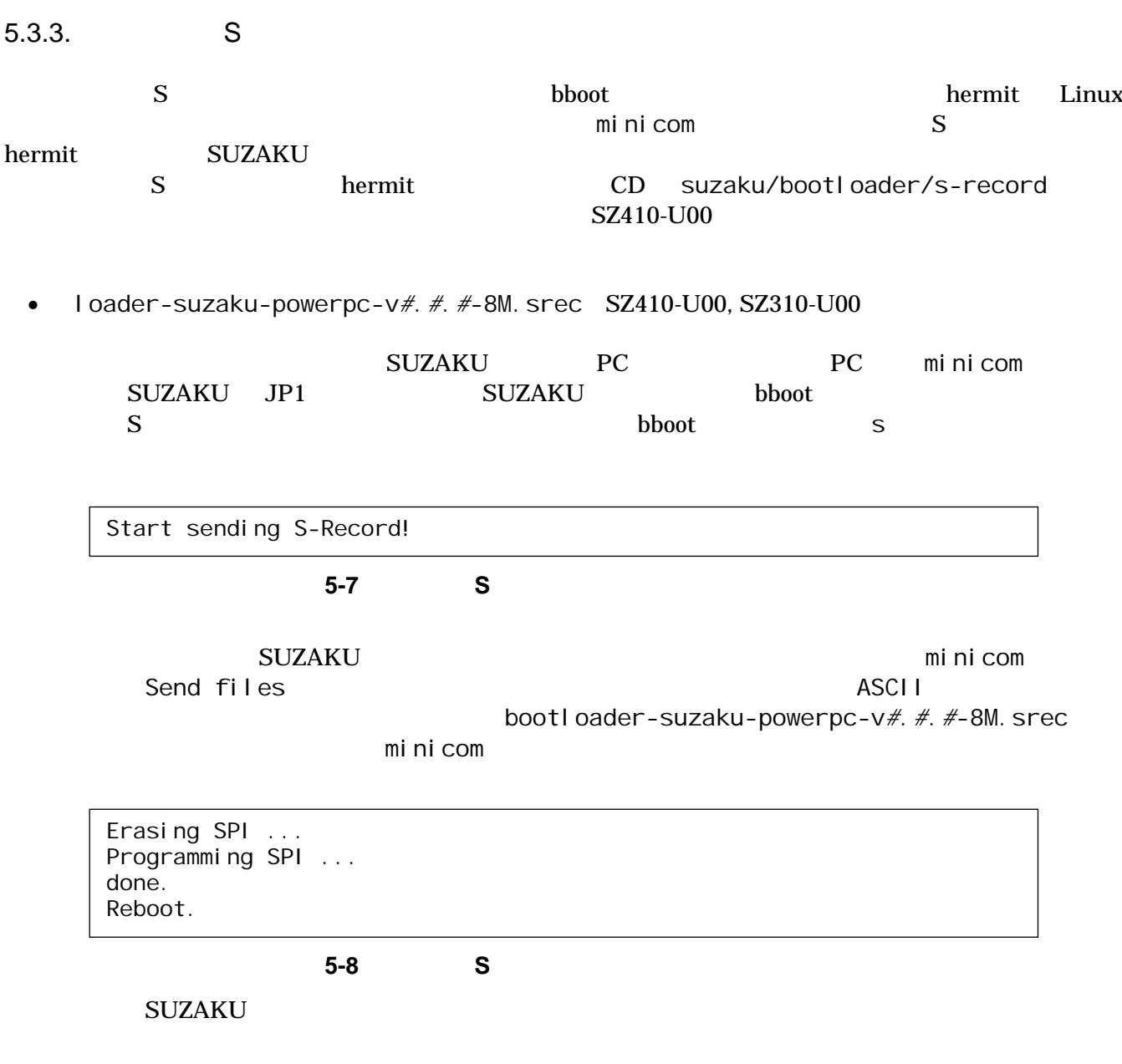

#### <span id="page-28-0"></span>5.3.4. flatfsd

 $\text{config}$ 

Tlatfsd
CIS-9
SIGUSR1
CIS-9
SIGUSR1
<sub>CIS</sub>-9
SIGUSR1
SIGUSR1
SIGUSR1
SIGUSR1
SIGUSR1
SIGUSR1
SIGUSR1
SIGUSR1
SIGUSR1
SIGUSR1
SIGUSR1
SIGUSR1
SIGUSR1
SIGUSR1
SIGUSR1
SIGUSR1
SIGUSR1

 $5-9$ 

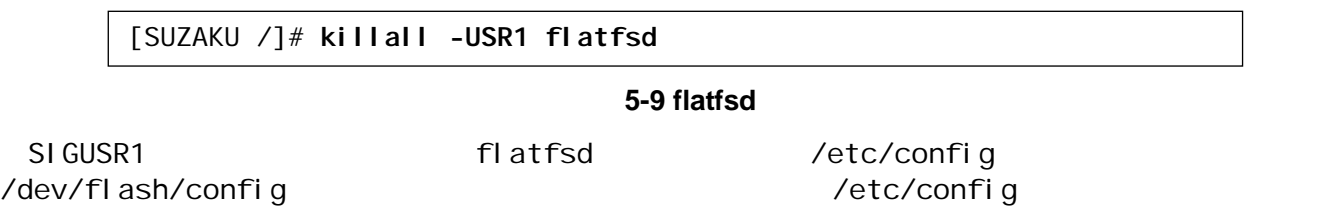

flatfsd atmark-dist Developers Guide

# <span id="page-29-0"></span>6. 開発環境の準備

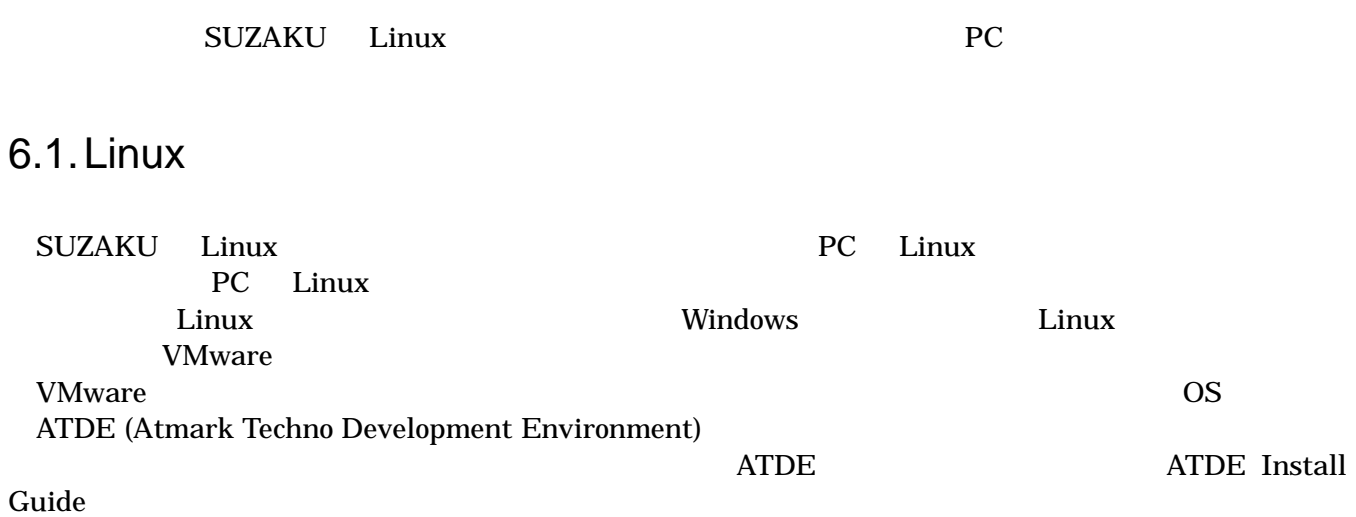

### <span id="page-30-0"></span> $6.2.$

CD suzaku/cross-dev  $\overline{P}$  root root root extensive root and  $\overline{P}$ 

6.2.1. SUZAKU-V

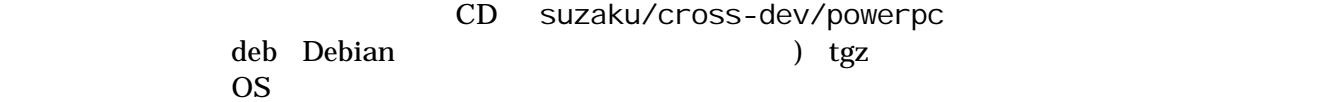

表 **6-1** クロス開発環境パッケージ一覧

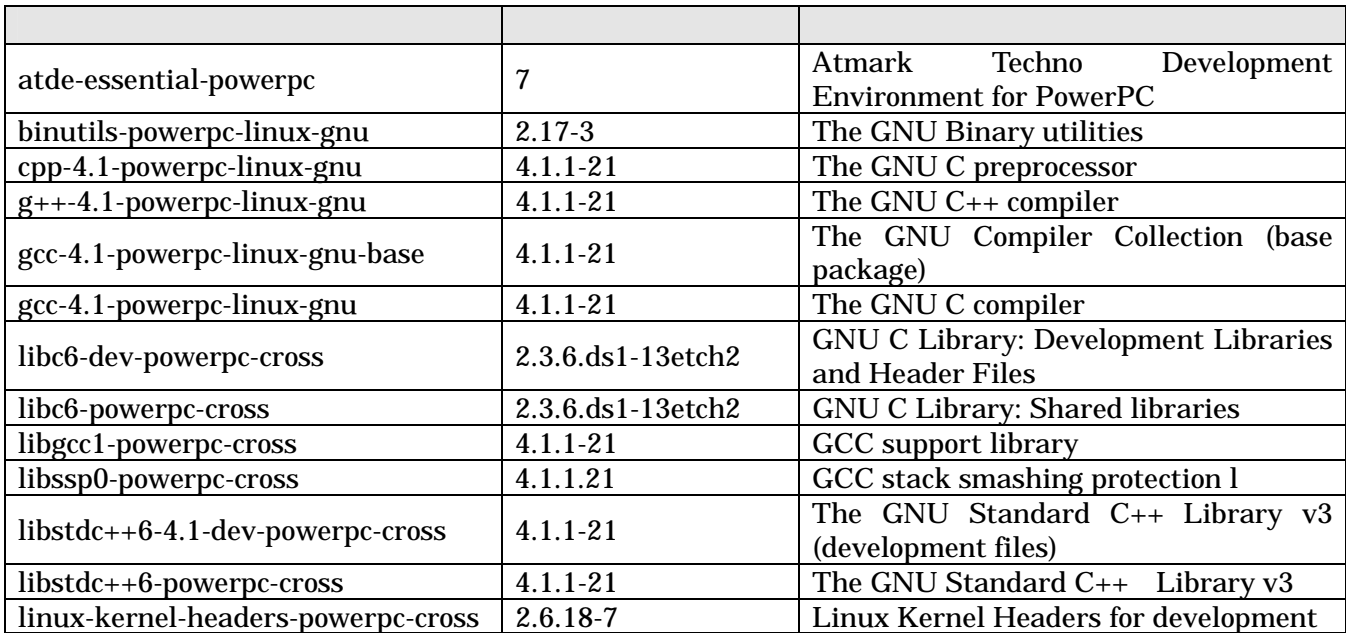

 $6-1$ 

deb [PC ~]# **dpkg -i binutils-powe[rpc-li](#page-30-0)nux\_2.17-3\_i386.deb** ▼tgz を使用する場合 [PC ~]# **tar zxf binutils-powerpc-linux-2.17.tgz -C /**

図 **6-1** クロス開発用パッケージのインストール

[PC ~]# **dpkg -i** *xxx***.deb** *yyy***.deb** *zzz***.deb**  [PC ~]# **dpkg -i \*.deb** 

## <span id="page-31-0"></span>6.3. atmark-dist

atmark-dist<br>PC 6-2

いる必要があります。作業用PCの環境に合わせて適切にインストールしてください。

#### **6-2 atmark-dist**

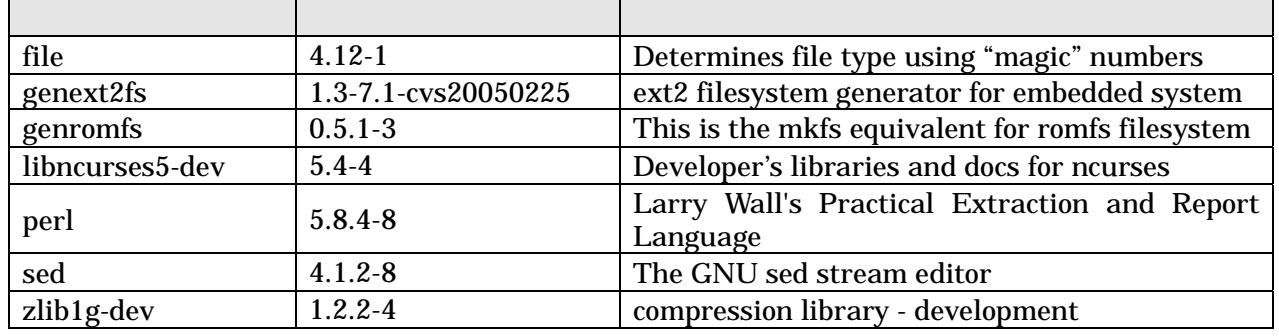

## 6.4. Linux

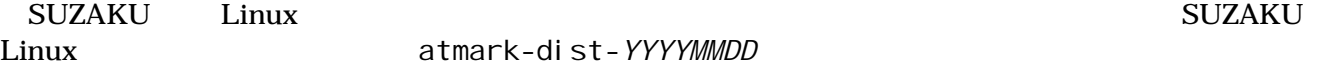

#### **6-3 SUZAKU-V**

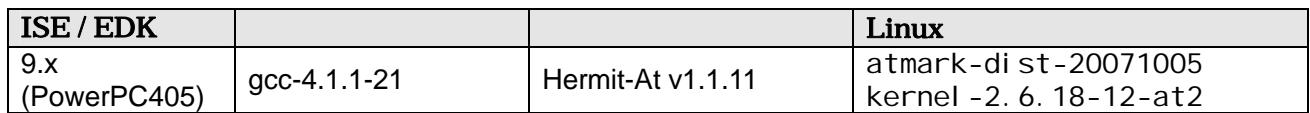

### <span id="page-32-0"></span> $6.5.$

アプリケーション開発を行う際には、付属 CD には収録されていないライブラリパッケージが必要になる

ことがあります。ここでは、PowerPC のクロス開発用ライブラリパッケージの作成方法を紹介します。

PowerPC libncurses5 libncurses5 libncurses5 libncurses5\_version\_ppc.deb version #. #-#

[PC ~]\$ **dpkg-cross --build --arch powerpc libncurses5\_***version***\_powerpc.deb**  $[PC -]$  #  $Is$ libncurses5-powerpc-cross\_*version*\_all.deb libncurses5\_*version*\_powerpc.deb

図 **6-3** クロス開発用ライブラリパッケージの作成(**deb**)

libncurses5-powerpc-cross\_*version*\_all.deb deb deb deb rpm tgz rpm tgz rpm tgz entropies tgz entropies tgz entropies tgz entropies tgz entropies tgz entropies tgz en

rpm [PC ~]# **alien -r -k libncurses5-powerpc-cross\_***version***\_all.deb**  tgz [PC ~]# **alien -t -k libncurses5-powerpc-cross\_***version***\_all.deb**  [PC ~]\$ **ls** libncurses5-powerpc-cross\_*version*.noarch.rpm libncurses5-powerpc-cross\_*version*.tgz libncurses5-powerpc-cross\_*version*\_all.deb libncurses5\_*version*\_powerpc.deb

図 **6-4** クロス開発用ライブラリパッケージの作成(**rpm, tgz**)

## <span id="page-33-0"></span>7. atmark-dist

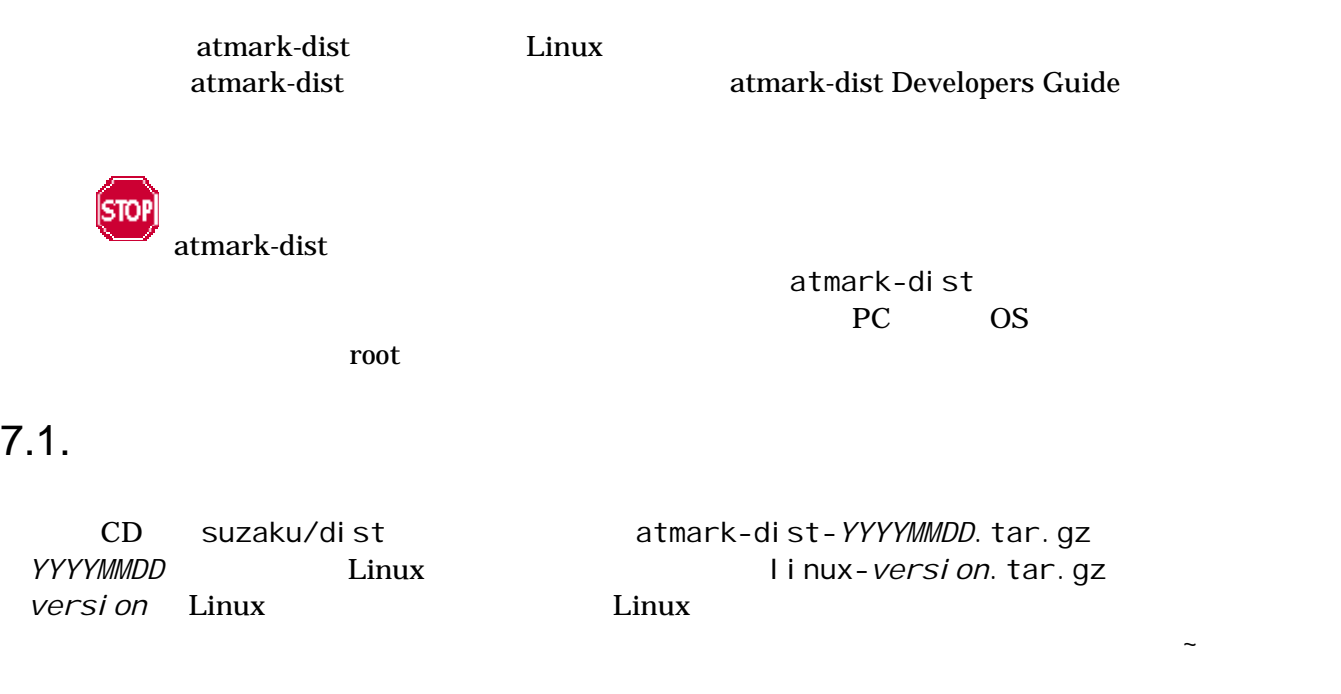

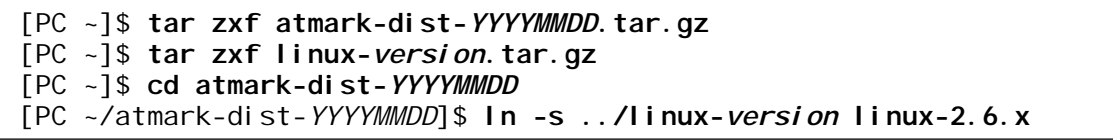

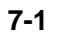

 $\blacksquare$ linux-2.6.x  $\blacksquare$ 

 $7.2.$ 

**STOP** 

atmark-dist

[PC ~/atmark-dist-*YYYYMMDD*]\$ **make config**

**7-2 dist** 

"AtmarkTechno"

<span id="page-34-0"></span>\* Vendor/Product Selection \* \* \* Select the Vendor you wish to target \* Vendor (3com, ADI, Akizuki, Apple, Arcturus, Arnewsh, AtmarkTechno, Atmel, Avnet, Cirrus, Cogent, Conexant, Cwlinux, CyberGuard, Cytek, Exys, Feith, Future, GDB, Hitachi, Imt, Insight, Intel, KendinMicrel, LEOX, Mecel, Midas, Motorola, NEC, NetSilicon, Netburner, Nintendo, OPENcores, Promise, SNEHA, SSV, SWARM, Samsung, SecureEdge, Signal, SnapGear, Soekris, Sony, StrawberryLinux, TI, TeleIP, Triscend, Triscend, Via, Weiss, Xilinx, senTec) [SnapGear] (NEW) **AtmarkTechno**

#### **7-3 Vendor**

 $SUZAKU$  Product

\* \* Select the Product you wish to target \* AtmarkTechno Products (Armadillo, Armadillo-210.Base, Armadillo-210.Recover, Armadillo-220.Base, Armadillo-220.Recover, Armadillo-230.Base, Armadillo-230.Recover, Armadillo-240.Base, Armadillo-240.Recover, Armadillo-300, Armadillo-500, Armadillo-9, Armadillo-9. PCMCIA, Armadillo-J. Base, Armadillo-J. Jffs2, Armadillo-J.Recover, SUZAKU-V.SZ310, SUZAKU-V.SZ310-SIL, SUZAKU-V.SZ410, SUZAKU-V.SZ410-SIL) [Armadillo] (NEW) **SUZAKU-V.SZ410** 

#### **7-4 Product**

**C** SUZAKU "None"

\* Kernel / Library/Defaults Selection \* \* Kernel is linux-2.6.x \* Cross-dev (default, arm-vfp, arm, armnommu, common, h8300, host, i386, i960, m68knommu, microblaze, mips, powerpc, sh) [default] Defined CONFIG DEFAULTS CROSSDEV DEFAULT Libc Version (None, glibc, uC-libc, uClibc) [uClibc] **None**

**7-5 Library** 

"**y**"(Yes)

<span id="page-35-0"></span>Default all settings (lose changes) (CONFIG\_DEFAULTS\_OVERRIDE) [N/y/?] (NEW) **y**

図 **7-6** デフォルト設定の選択

"**n**"(No)

Customize Kernel Settings (CONFIG\_DEFAULTS\_KERNEL) [N/y/?] **n**  Customize Vendor/User Settings (CONFIG\_DEFAULTS\_VENDOR) [N/y/?] **n**  Update Default Vendor Settings (CONFIG\_DEFAULTS\_VENDOR\_UPDATE) [N/y/?] **n**

**7-7 Customize Update** 

 $7.3.$ 

[PC ~/atmark-dist-*YYYYMMDD*]\$ **make** 

図 **7-8** ビルド

選択した製品によっては、make の途中で一時停止し、未設定項目の問合せが表示される場合があります。

atmark-dist-*YYYYMMDD*/images image.bin SUZAKU  $5.3.$ 

## <span id="page-36-0"></span>8. Appendix

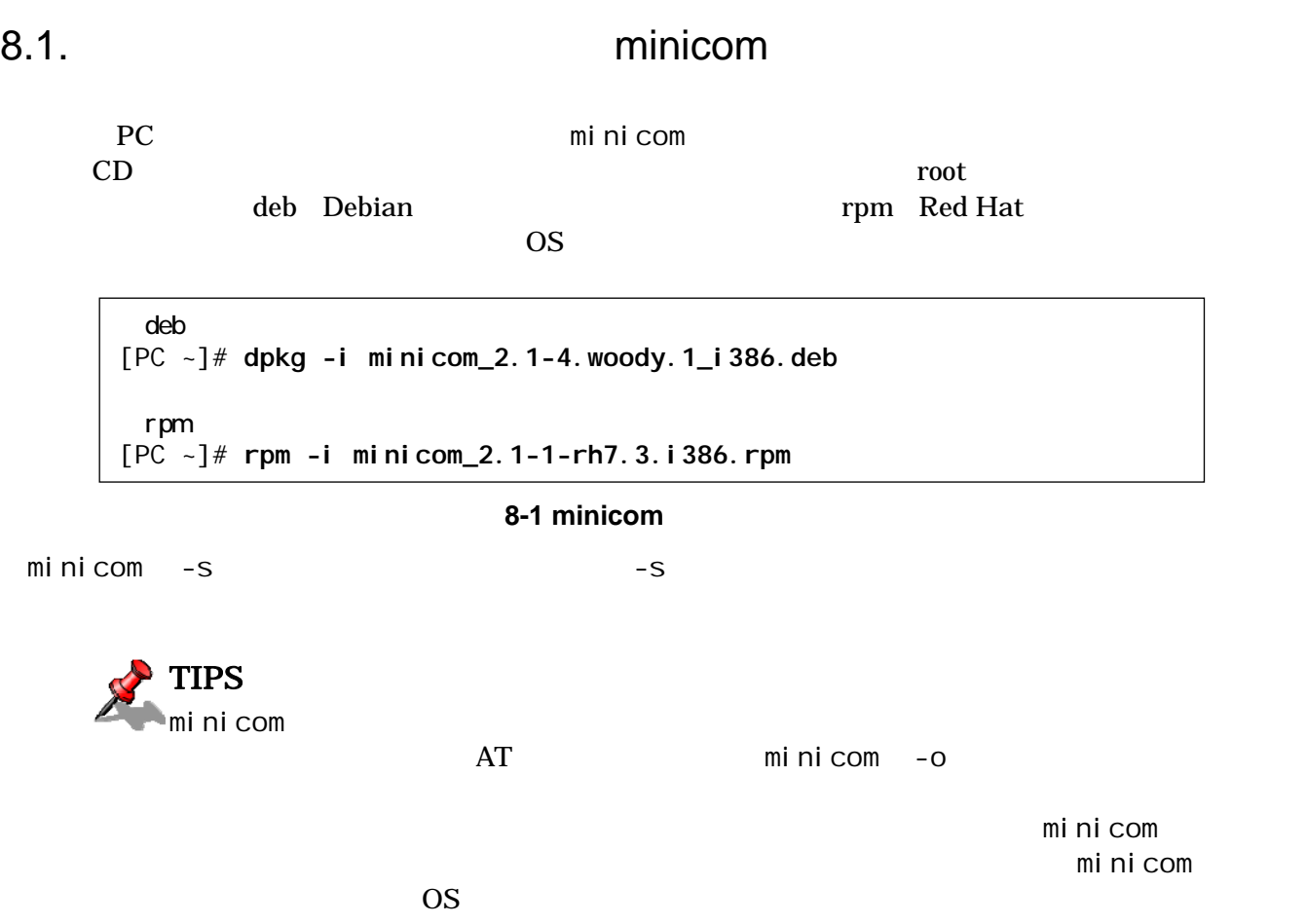

### <span id="page-37-0"></span>8.2. hermit

PC hermit hermit SUZAKU SUZAKU  $\sim$ 

1) Linux

 $CD$  root root  $CD$ deb(Debian ) rpm(Red Hat  $)$  OS tar.gz( $\sim$ 

deb [PC ~]# **dpkg -i hermit-at\_***#***.***#***.***#***\_i386.deb** rpm [PC ~]# **rpm -i hermit-at-***#***.***#***.***#***-***#***.i386.rpm** tar.gz [PC ~]# **tar zxf hermit-at-***#***.***#***.***#***-source.tar.gz -C /**

#### 8-2 hermit

2) Windows

CD Hermit-At WIN32 hermit-at-win-*YYYYMMDD*.zip

### <span id="page-38-0"></span>8.3. **IP** 7. The Research of Texas is the Second Second of Texas is the Second of Texas is the Second of Texas is the Second of Texas is the Second of Texas is the Second of Texas is the Second of Texas is the Second of Te

 $IP$  DHCP dhcpcd-new  $(2.0/2.4)$ 

[PC ~/atmark-dist]\$ **make menuconfig** Main Menu Kernel / Library/Defaults Selection ---> [\*] Customize Vendor/User Settings Userland Configuration Network Applications --->  $[ ]$  dhcpcd-new  $(2.0/2.4)$ 

#### 8-3 dhcpcd-new

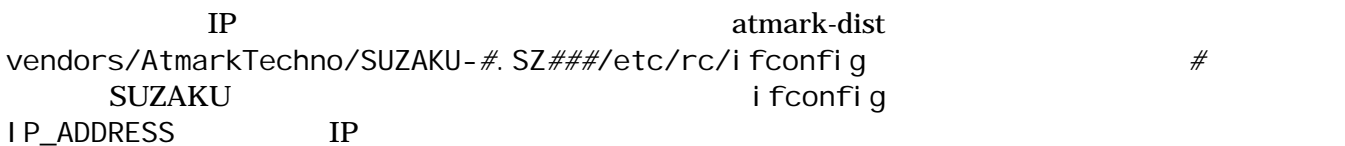

[PC ~/atmark-dsit]\$ **vi vendors/AtmarkTechno/SUZAKU-***#***.SZ***###***/etc/rc/ifconfig** #!/bin/sh

 $IP\_ADDRESS = 192.168.0.100$   $\leftarrow IP$ 

PATH=/bin: /sbin: /usr/bin: /usr/sbin

echo "Setting up interface lo: " ifconfig lo up 127.0.0.1

echo "Setting up interface eth0: " ifconfig eth0 \$IP\_ADDRESS

#### 8-4 ifconfig

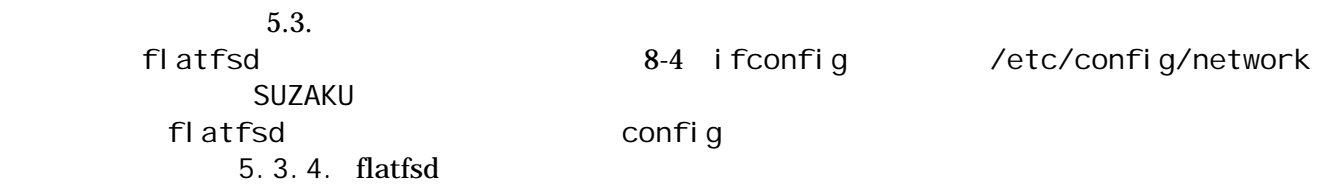

#### $IP$  DHCP DHCP DHCP DHCP

dhcpcd-new

[PC ~/atmark-dist]\$ **make menuconfig** Main Menu Kernel /Library/Defaults Selection ---> [**\***] Customize Vendor/User Settings

Userland Configuration Network Applications --->  $[ * ]$  dhcpcd-new (2.0/2.4)  $\leftarrow$ 

#### 8-5 dhcpcd-new

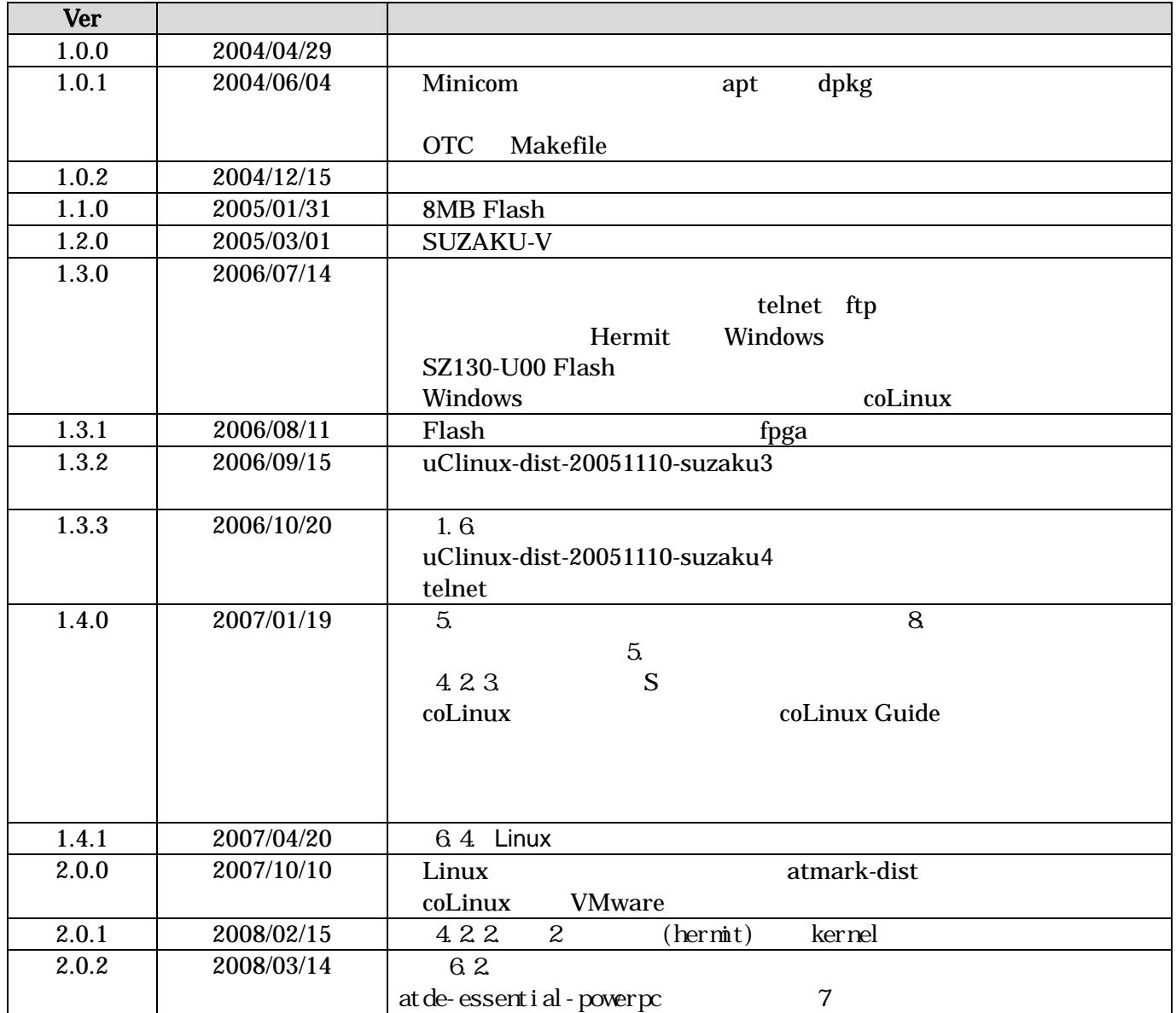

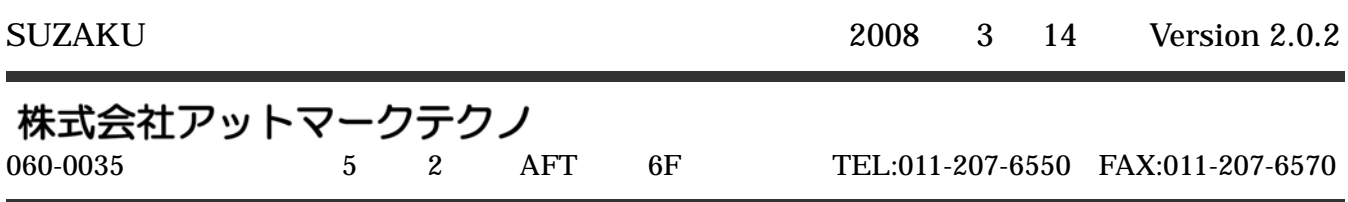